# **Configuration lecteur MSR USB**

Sur le menu principal choisissez **Select Reader Interface** :

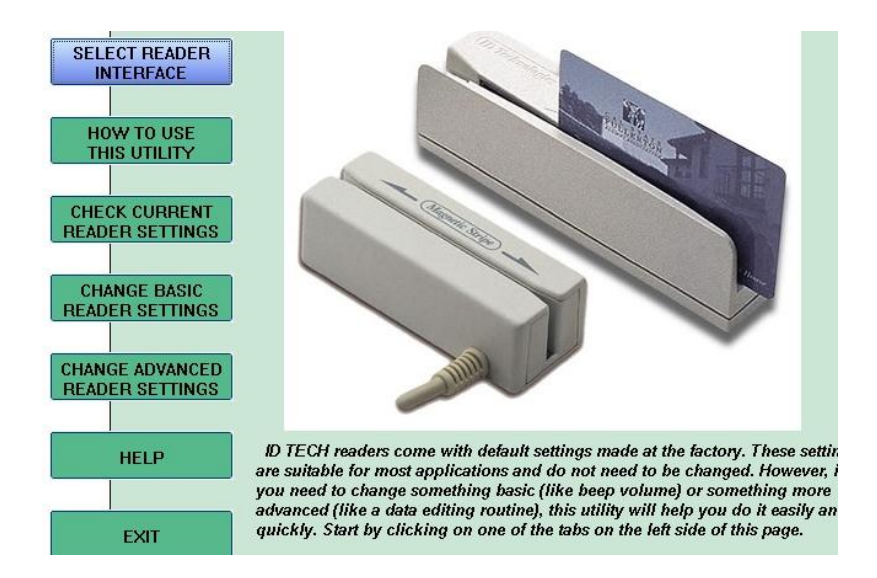

Choisissez l'interface USB :

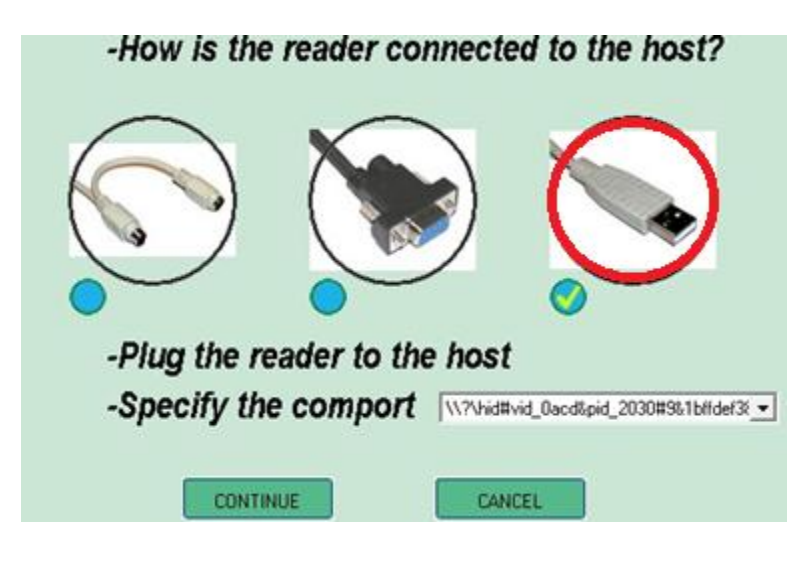

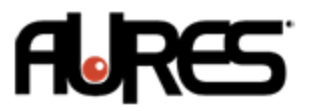

## Vous pouvez ensuite accéder aux options générales dans

# **Change Basic Reader Settings** :

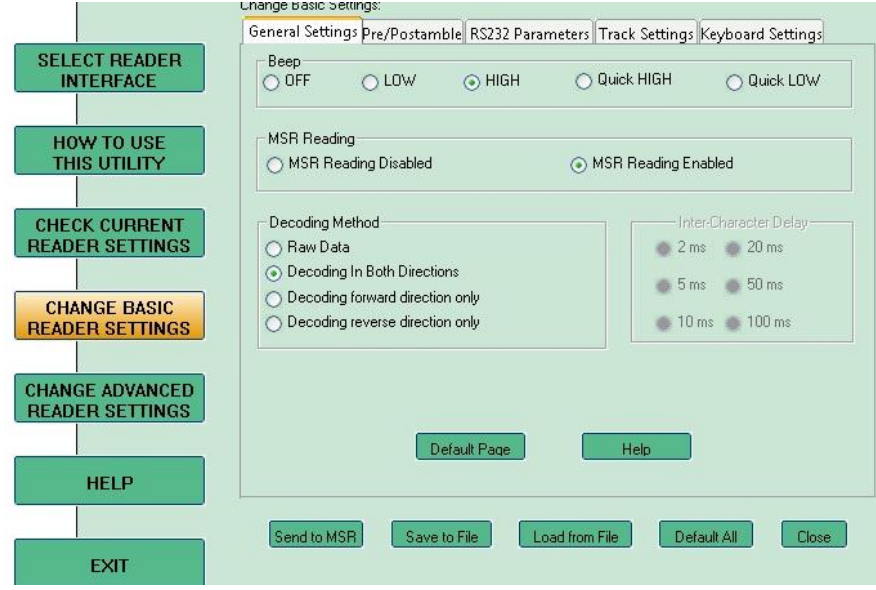

## Pour changer la configuration clavier :

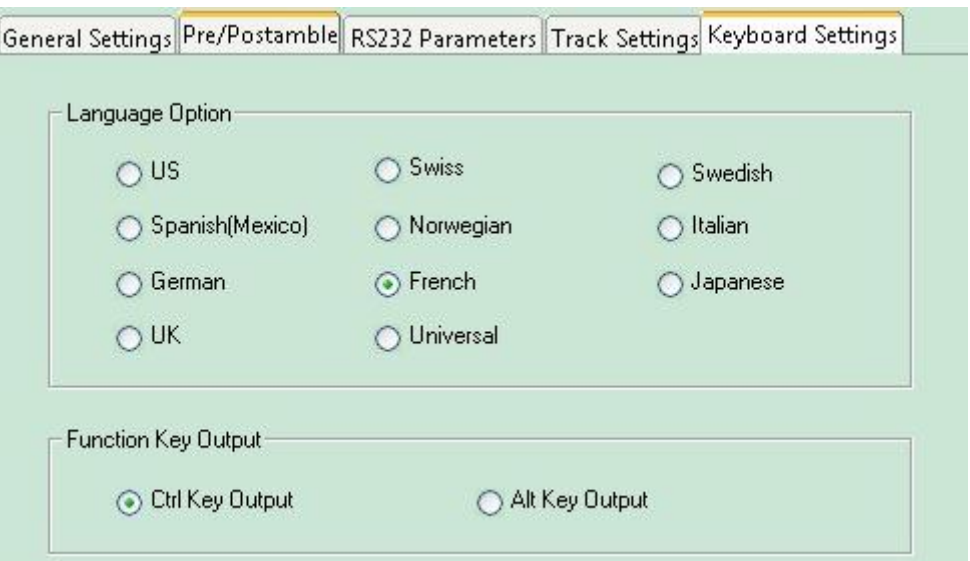

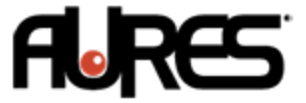

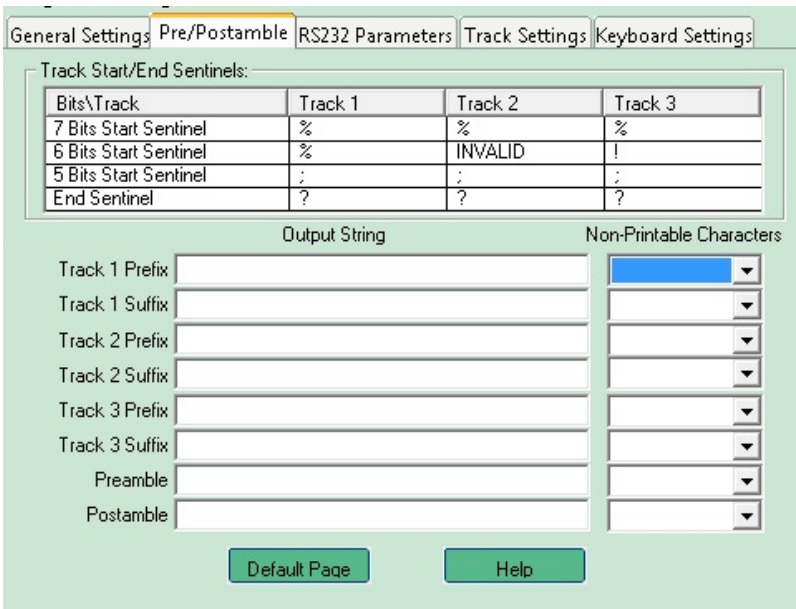

## Pour les suffixes/préfixes :

# Pour valider les paramètres choisissez **Send To MSR**.

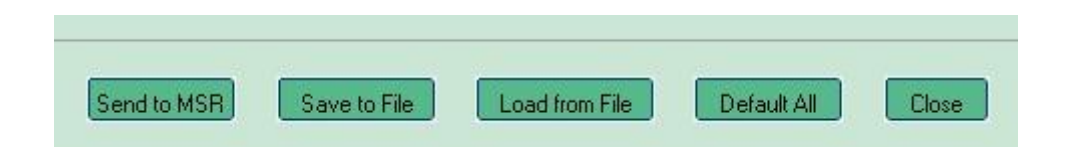

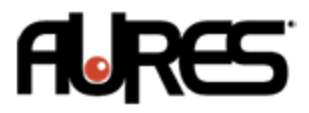